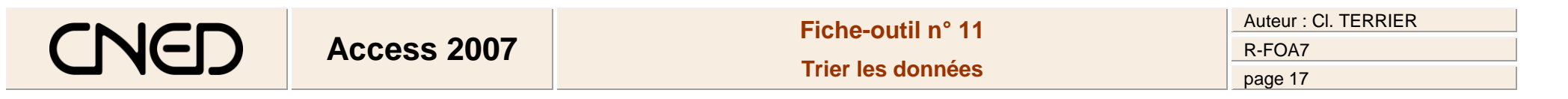

## **Trier les données**

- Cliquer l'onglet : **Accueil**
- Cliquer le champ sur lequel trier les enregistrements

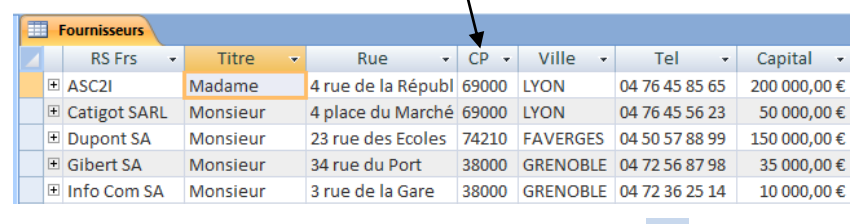

Cliquer l'outil désiré : **Tri croissant**  $\frac{A}{2}$  vu **Tri décroissant**  $\frac{Z}{A}$  v

- **Annuler un tri**
- Effacer les tris  $\frac{A}{Z}$